# *[FORMAÇÃO E APOIO](https://core.ac.uk/display/157620974?utm_source=pdf&utm_medium=banner&utm_campaign=pdf-decoration-v1) EM E-LEARNING!*

**http://elearning.fct.unl.pt elearning@fct.unl.pt**

### **FÓRUNS: COMUNICAÇÃO ON-LINE!** *Nível A*

#### *Objectivos:*

- Utilizar Fóruns para divulgação de informação e/ou colaboração de ideias. •
- Configurar e utilizar fóruns no Moodle. •

As Páginas Moodle são sempre acompanhadas por um "Fórum Notícias" que inscreve automaticamente todos os participantes inscritos na página. Esta funcionalidade serve para realçar a utilidade e a versatilidade da actividade Fórum na divulgação de datas de exames, seminários ou actividades, assim como informação sobre a página e notícias importantes para o grupo de trabalho nela inscrita (turma, orientadores de projecto ou público em geral).

#### *Exercícicos propostos: Participar num Fórum.*

- **1.** Aceda ao fórum Notícias e identifique o tópico de discussão que pretende participar. (Fig.1)
- **2.** Para participar com um comentário ou dúvida, clique em "Responder" na mensagem de fórum em que pretende contextualizar a sua resposta.(Fig.2)
- **3.** Elabore o seu conteúdo (texto, imagens e ficheiros anexados) e clique em "Enviar". (Fig.3)
- A sua mensagem será adicionada à discussão e é enviada para a caixa de correio electrónico dos restantes participantes.

#### *Configurar um fórum.*

- **1.** Adicione um Fórum à página, seleccionando a opção "Fórum" no menu "Adicionar uma actividade"
- **2.** Atribua um nome e tema apelativo de forma a incentivar a participação dos utilizadores.
- **3.** Defina o tipo de inscrição dos participantes ao fórum (obrigatório ou opcional).
- **4.** Inicie uma discussão, clicando em "adicionar novo tema".
- **5.** Edite a sua mensagem, utilizando o editor HTML do Moodle. Pode adicionar imagens, vídeo e ficheiros em anexo.

Publique a sua mensagem e esteja atento(a) às respostas dos seus colegas.

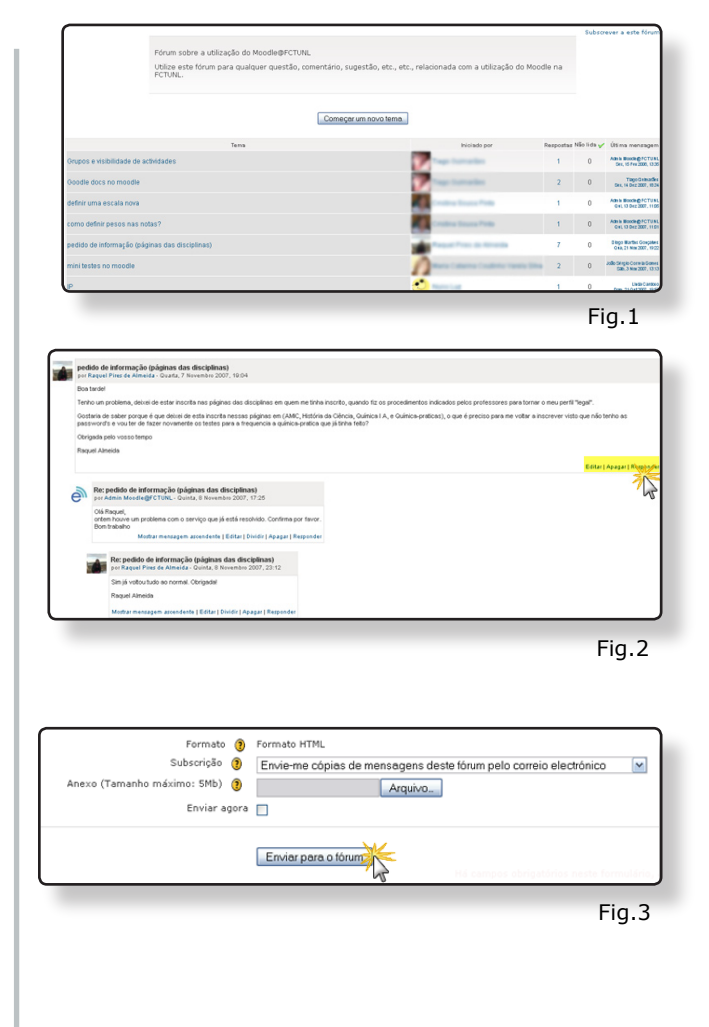

*Sugestões para a utilização de fóruns:*  http://docs.moodle.org/en/Forum\_module http://ourvledocs.mona.uwi.edu/index.php/ Best practices for the Forum module

v.2 Julho de 2008

provided by Repositório da Universidade Nova de Lisboa

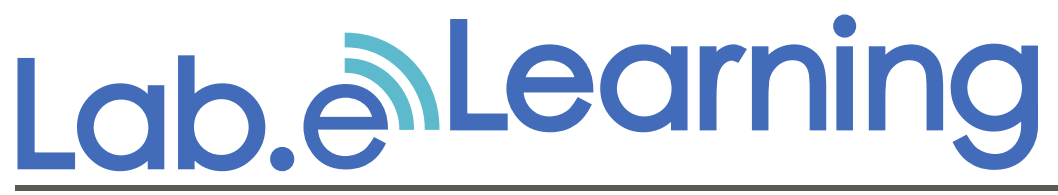

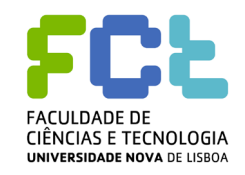

**http://elearning.fct.unl.pt elearning@fct.unl.pt**

**feedback ao guião de apoio**

Para melhorar a qualidade dos guiões de formação produzidos pelo Laboratório e.Learning, é importante conhecer a opinião dos nossos utilizadores.

Preencha, por favor, os seguintes campos:

- **1.** Compreendeu os conteúdos deste guião?
- Sim e vou aplicar o que aprendi.  $\circ$
- Sim, mas preciso de mais apoio sobre este tema.  $\circ$
- Não compreendi.  $\circ$
- **2.** A informação do guião está:
- Bem estruturada.  $\circ$
- Razoavelmente estruturada.  $\circ$
- Confusa.  $\circ$

## **3.** Comentários: .

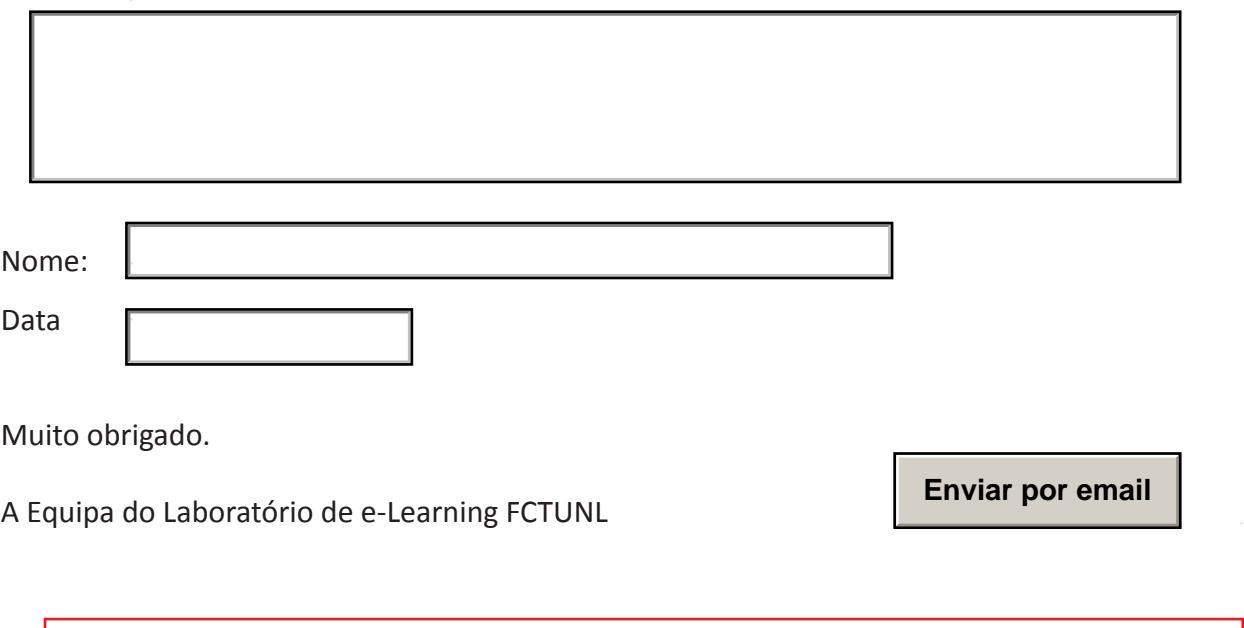

Esta página é dedicada exclusivamente para efeitos de avaliação dos guiões de formação. Não necessita de imprimi-la.